# **Release Notes (Pre Release 3.77** February 2019)

# **Table of Contents**

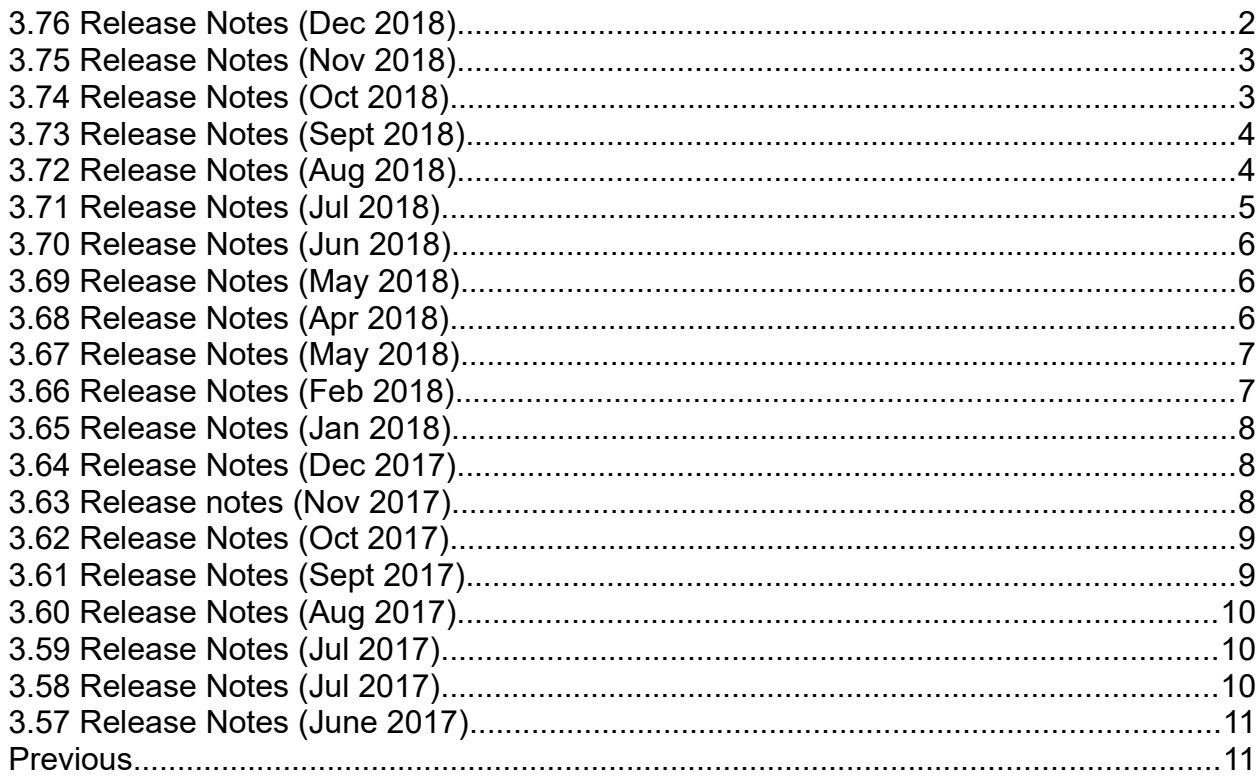

#### <span id="page-1-0"></span>**3.76 Release Notes (Dec 2018)**

As usual, the Bidlogix elves have been working super hard behind the scenes. We're excited to share with you the news and improvements in our software this festive month. Alongside the below, we wish you a merry Christmas and Happy New Year! See you in 2019, and as ever if you need any assistance, please feel free to email us on [Support@bidlogix.net.](mailto:Support@bidlogix.net)

#### **New in Bidlogix and BidJS**

We're making APIs A-PIece of cake for you! We've now added the ability for users to retrieve auction and registrant details via API. We've also enabled users to take advantage of our APIs to add and update item images.

Check out our API information here:<https://bidlogix.atlassian.net/servicedesk/customer/kb/view/77922309> Specifically, find the [Auction info API here](https://bidlogix.atlassian.net/servicedesk/customer/kb/view/660078619) and the [Registrant info API here.](https://bidlogix.atlassian.net/servicedesk/customer/kb/view/660242441)

#### **BidJS Bug Squash**

Just like Sudafed in December, we're continuing to fight bugs. We've stamped out an issue with BidJS where the Bootstrap bundle version had some layout issues.

#### **AssetFlow Fixes**

We're always working to iron out those kinks. This month, we've been working in a few areas.

In terms of notification, we've improved the visibility of the progress message when uploading media to an asset, so you'll always know where you're up to.

Next up, we've also made sure that the archive deal confirmation modal has moved from our naughty list to the nice list. Now when you archive a deal and see the confirmation pop-up it behaves as you would expect, whether you confirm or cancel.

We're sure Santa wouldn't make a mistake with his list, so we've checked ours twice and made sure that the text showing the number of items currently displaying on our deal items list page matches the actual number of items displayed.

# **New to AssetFlow-Ho-Ho!**

Now for the really interesting stuff!

We've now added the ability to automatically match images to assets. This can vastly improve the speed and efficiency of the image upload process.

Speaking of images, we've also improved media management for you by re-designing the modal that allows you to rotate, name and add a description to your images.

Here's the Deal – we've improved the filtering in our Deals sections so that when you are using filters, these will persist when you navigate to other areas of the site. We've also added a button to allow you to clear all your filters too.

Finally, we've made changes to the system so that you can now approve your completed section even if there are pending empty fields that are required for approval in other sections. No coal for us this year! That's it for this release but we're looking forward to what awaits us in 2019, and as usual we'll keep you posted.

# <span id="page-2-1"></span>**3.75 Release Notes (Nov 2018)**

General performance and security improvements.

# **Bidlogix**

# **Fixes**

A user's full name is now correctly displayed on the page where they confirm their request to register for an auction.

# **New**

Implemented a new API call so that third-party systems can add images to existing lots.

# **Improvements**

Unique ID values for images are now included in the response for Create Item API calls which include images.

# **BidJS**

# **Fixes**

A user's full name is now correctly displayed on the page where they confirm their request to register for an auction.

# **New**

Implemented a new API call so that third-party systems can add images to existing lots.

# **Improvements**

Unique ID values for images are now included in the response for Create Item API calls which include images.

# **AssetFlow**

# **Fixes**

Fixed a rare bug which, on clicking results in a 'global' search, could display an error

Fixed a bug that stopped subsequent approval emails being correctly consolidated into a single notification when the 'Make Offer & Bids' (aka 'Sales Status') section is approved in bulk.

Redesigned the Media Library user interface to provide a cleaner look and reduce the need for page reloads following various actions

To access the help pages [click here](https://bidlogix.atlassian.net/wiki/spaces/BHP/overview)

If you have any questions please contact [support@bidlogix.net](mailto:support@bidlogix.net)

# <span id="page-2-0"></span>**3.74 Release Notes (Oct 2018)**

General performance and security improvements. **Bidlogix** nothing user facing

**BidJS**

Implemented a toggle to control whether pre-bidding is available for lots in a Webcast auction prior to the auction starting

Bug-fix for exports to CSV

# **AssetFlow**

Improved the width of the 'Assign locations' dropdown in Approval Privileges in Company Settings so that locations can be more easily identified and selected

When clicking on images in the (Asset) Media section or in Media Library they now open in the 'Edit Photo' dialog instead of opening in a new browser tab

When clicking on images of assets at the top of the Asset view they now open within the same tab and in a larger size

Deals now show which customer is associated with the deal to improve clarity

Bugfix for occasional resource property errors when viewing Items within Deals

Bugfix for applying approvals of last asset section (e.g. FSS/Supplies) before asset can be changed from an

'Invoicing & Settlement' status to 'Sold'

To access the help pages [click here](https://bidlogix.atlassian.net/wiki/spaces/BHP/overview)

If you have any questions please contact [support@bidlogix.net](mailto:support@bidlogix.net)

# <span id="page-3-1"></span>**3.73 Release Notes (Sept 2018)**

General security and performance improvements.

# **Bidlogix**

no changes

# **BidJS**

On Timed auctions bidding is not allowed until the set start date and time are reached (NB: this change does not affect Webcast auctions)

# **AssetFlow**

Asset List Filters now apply & update correctly in iOS/Safari

Item images in Deals can now be rotated in the browser

Deals list page load has been improved for users who work across many customers and deals

The Deal owner no longer changes in error when editing a deal

Approvers will now receive a single email notification when they are notified of many assets requiring their approval

Asset selections are now retained when a bulk action / approval has been performed.

*AssetFlow users can now select multiple assets in the Asset list view by clicking assets whilst holding the SHIFT key*

Fixed global search not returning matching assets

# <span id="page-3-0"></span>**3.72 Release Notes (Aug 2018)**

General performance and security improvements.

# **AssetFlow:**

Significantly reduced the load time of Deals Pages

Implemented ability for 'Accept Settlement' and 'Cancel Settlement' to be carried out using (bulk) Actions Users now remain in the Asset Details view instead of being taken to the Asset List view when an asset is saved

Implemented ability for users to go to 'Next' and 'Previous' asset from within the Asset Details view Implemented an 'Asset Groups' CTA in the top Nav bar to improve navigation to and visibility of Asset Groups Removed case sensitivity from Bulk Upload and Editing of assets (for fields which need to be matched with existing values)

Bugfix that would have prevented Locations being able to be created in Chrome browsers Reduced excess white space in Microsoft Edge

Assets on the assets group detail page now show their order number to make re-ordering clearer **BidJS/Bidlogix:**

Bugfix for Webcast Auction description incorrectly labelling auction start time as end time Amended Google Maps API implementation to remove potential unnecessary costs

#### <span id="page-4-0"></span>**3.71 Release Notes (Jul 2018)**

*NOTE: Due to company holidays the next release (3.72) will be on Friday 10th August*

General stability and security improvements.

#### **Bidlogix / BidJS**

Resellers' own logo will now display in the new Bid Table as in the rest of the Admin area.

# **AssetFlow**

Downloading asset information from an auction would produce an error if the auction had been reconciled or archived on the Bidlogix side, this has now been fixed.

In certain circumstances it was possible for there to be a discrepancy between the Bidlogix Bid Table and bids displayed for assets in AssetFlow, this has now been corrected

A confirmation step has been added to the delete image option to prevent the accidental deletion of images Assets can now only be assigned to a single asset group at any one time

When bulk uploading assets the system now ignores leading & trailing spaces when matching values

The category dropdown now shows the category ID alongside the category name

If you have any questions please consult the help files here: All help files – https://bidlogix.atlassian.net/wiki/spaces/BHP/overview AssetFlow help files – https://bidlogix.atlassian.net/wiki/spaces/BHP/pages/81664581/Help+with+Asset+Flow BidJS customers should review the changes here https://bidlogix.atlassian.net/wiki/spaces/BT/pages/284033028/ChangeLog to see if they need to update anything in their site design.

# <span id="page-5-2"></span>**3.70 Release Notes (Jun 2018)**

General stability and security improvements.

# **Bidlogix / BidJS**

Improved colour-coding of status/state indicators in the new Bid Table to improve clarity

Help with the new bid table can be found here:

https://bidlogix.atlassian.net/wiki/spaces/BHP/pages/250216520/Introduction+to+the+New+Bid+Table

Removed 'Memorable Question' & 'Answer' from the 'Create Account' page

# **BidJS**

When moving between pages in BidJS the user will now always land at the top of the destination page

# **AssetFlow**

Improved the clarity of the upload status indicator for Bulk Uploads/Updates

Implemented the ability for the Unassigned media section to be collapsed in the Asset Details view

Improved the feedback given to a user if Bulk Uploads/Updates fail

Implemented the ability for a user to upload a spread sheet of new or edited assets including only a subset of columns

If you have any questions please consult the help files here:

All help files –<https://bidlogix.atlassian.net/wiki/spaces/BHP/overview>

AssetFlow help files –<https://bidlogix.atlassian.net/wiki/spaces/BHP/pages/81664581/Help+with+Asset+Flow> or contact support at [support@bidlogix.net](mailto:support@bidlogix.net)

# <span id="page-5-1"></span>**3.69 Release Notes (May 2018)**

General security and stability improvements.

# **Bidlogix**

Revised polling mechanism to prevent excessive connection attempts by users with a bad connection A logged out user watching an auction is no longer presented with error messages when another user places an autobid on an item in that auction

# **AssetFlow**

A company admin can now set Custom fields as 'Required for Approvals' so that they can ensure approvers add required data to these fields at the appropriate time

# <span id="page-5-0"></span>**3.68 Release Notes (Apr 2018)**

General performance and security improvements.

# **Bidlogix & BidJS**

Fixed an issue whereby, if a webcast clerk clicks 'Sell' and 'Next' rapidly items can get stuck in the sales list and appear incorrectly in the webcast clerking console.

To support the upcoming GDPR legislation users are given given a specific opt-in option for their personal data to be used in data analytics

Implemented a completely new Bid Table view in auction admin which is user selectable.

#### **AssetFlow**

Fixed issue with AssetSectionTeamName modal in AssetFlow Translations.

Adding an asset to an asset group after the approvals process has started no longer breaks the asset list view.

Bulk uploading assets to an asset group now sets the order of assets correctly.

Extended the available columns in the template for AssetFlow upload from a csv file.

Give the user a visual indicator to let them know when page loading is in progress.

Allow the user to select which fields to include in an export so that the system generates a spreadsheet with only the information they're interested in.

Allow a user to upload a spreadsheet of assets (previously exported from AssetFlow) back into AssetFlow so that any changes they've made in the spreadsheet are applied to the assets.

Improve the speed of loading of asset groups.

For Sales Managers show approvers a message when approving the Valuation (Finance) section to ensure they have all relevant information before applying their approval.

Implement Google Tag Manager so that the company admin can leverage the tool's ability to integrate other tools for messaging/analytics etc.

Show approvers a 'Confirmation' dialogue when (bulk) actions are used for approvals so that they are always aware of any important information.

#### <span id="page-6-1"></span>**3.67 Release Notes (May 2018)**

General performance and stability changes.

BidJS: Logo for new webapps in admin section now configurable

BidJS: New webapps are now available immediately after creation, they no longer require a server restart

AssetFlow: The order of assets in an Asset Group can now be changed

AssetFlow: When creating assets an asset can be saved without having to scroll all the way to the bottom of the page

AssetFlow: Now possible bulk export assets to a spreadsheet

AssetFlow: Added a progress indicator to bulk operations so that a user knows something happening

#### <span id="page-6-0"></span>**3.66 Release Notes (Feb 2018)**

General reliability & performance improvements.

An admin can now send buyers a 'Collection Note' email so they have a proof of payment to use for collections

Update the integration with Authorise.net to work after Feb 2018 when support for TLS1.0 ceases

AssetFlow: Locations names now allow the use of the '&' symbol

AssetFlow: Prevent a user from picking more than one asset group in the Asset Group filter

AssetFlow: A Sales Manager can now see the sales history of an asset in the 'Make Offer & Bids' section.

AssetFlow: Ensure that new choice options/values added to a Custom Choice field become available for use immediately

#### <span id="page-7-2"></span>**3.65 Release Notes (Jan 2018)**

General performance and stability improvements and the following bugfixes & new features; Bugfixes

AssetFlow – Correct the misalignment of the 'Location' field in mobile view

AssetFlow – Correct the mobile view rendering of the asset bulk edit view

New Features

AssetFlow – Implemented a label in the 'Make Offer & Bids' section which indicates which Bidlogix application is selected for the asset

AssetFlow – Implemented a hyperlink to an asset's page in Bidlogix in the 'Make Offer & Bids' section (whilst the asset is in 'Sale in Progress' status)

AssetFlow – Reduce the white-space towards to the top of the view in the Create Asset screen

AssetFlow – Allow user to set the 'End Date' for assets when using the (bulk) Actions option to send assets to Marketplace

AssetFlow – Speed up the (bulk) 'start', 're-start', 'correction' and 'cancel' Actions on multiple assets

AssetFlow – Speed up the (bulk) 'send' (to marketplace/auction) Actions on multiple assets

AssetFlow – Increased the pagination options for number of assets per page in the Asset list view (to 25, 50, 100, 250, 500)

#### <span id="page-7-1"></span>**3.64 Release Notes (Dec 2017)**

General performance and stability improvements and the following bugfixes & new features; Bidlogix: Added two new time intervals to the staggered bidding end times viz; 10 and 20 seconds AssetFlow: New screen similar to the Create Asset screen which allows users to bulk edit data for assets AssetFlow: Implemented ability to edit Asset Group names and 'status' AssetFlow: Implemented ability to use (bulk) 'Actions' on Asset Groups AssetFlow: Implemented logic to define a default order for assets in an Asset Group (on the basis of date & time added to Asset Group; most recent first) AssetFlow: Implemented a message (content-managed) when sending assets of an asset group to auction/marketplace to inform users the default order will be applied (ref 'Lot No' allocation) AssetFlow: Implemented ability for Company Admins to add a link to Help/Support which can point to an external URL AssetFlow: Implemented ability to add additional label for asset section headers and section approval status boxes (aka 'pizza boxes') to show team/unit responsible for approvals AssetFlow: Bugfix for created date being changed incorrectly when updating an asset

AssetFlow: Bugfix for email settings

#### <span id="page-7-0"></span>**3.63 Release notes (Nov 2017)**

General performance and stability improvements and the following bugfixes, changes & new features;

# **New Features**

For non-English speakers, added a flag next to the language code when selecting a different language.

Added social media links to newly created sites

Made name search in AssetFlow case-insensitive

New site Carnet activated

Added more tooltips to asset creation screens in AssetFlow

Added more placeholder text to asset creation screens in AssetFlow

Removed a possible cross-site scripting vulnerability

Asset creation in AssetFlow all sections begin collapsed

Added additional search and filter options when viewing asset groups in AssetFlow

Simplified the viewing of asset groups within AssetFlow

Simplified the creation/editing of asset groups in AssetFlow

Simplified the adding of images during asset creation in AssetFlow

# **Changes**

Webcast countdown timer removed: We have identified that, under certain conditions, using the countdown timer on webcast

auctions could cause performance issues with the application. With this release you should do the following if you want the auction started and ready to go at a certain time;

- 1. Start the auction
- 2. Place an item in the ring

3. Post an auction level message from the webcast admin screen saying e.g. 'The auction will commence at 11:15am'

- 4. Optionally you can also pause live bidding
- 5. When you wish to start the auction, clear the message and un-pause live bidding, if necessary

NB. the item countdown time in timed auctions is unaffected by this change.

# **Bugfixes**

Assetflow- Sale Info section now collapses when Marketplace or Auction are selected

# <span id="page-8-1"></span>**3.62 Release Notes (Oct 2017)**

General performance and stability improvements and the following bugfixes & new features;

# **New Features**

Simplified AssetFlow asset upload & entering of required fields

Requests for http are all now redirected to https

GE AssetFlow users can select a GE group to join on login

# **Bugfixes**

AssetFlow corrected validation on Location (predefined/dropdown)when adding an asset.

# <span id="page-8-0"></span>**3.61 Release Notes (Sept 2017)**

General performance and stability improvements and the following bugfixes & new features;

#### **New features**

Two new European client webapps.

Webcast and timed bidders will now be alerted if their internet connection is poor.

Thai Baht added as an available currency.

Tightened up the validation of fields in the AssetFlow bulk upload operation and provide better feedback to the user.

# **Bugfixes**

Lot alert emails now contain the correct html formatting in all client sites.

BPI now shows correct item highlighting in the header.

Improved speed of Bidlogix->AssetFlow update & perform it on a schedule.

Sorted contents of AssetFlow location selector.

Additional protection placed around the 'delete images' option in AssetFlow.

AssetFlow activity feed now shows updated prices without requiring a page reload.

# <span id="page-9-1"></span>**3.60 Release Notes (Aug 2017)**

General performance and stability improvements and the following bugfixes and new features;

Implemented support for Google Tag Manager

Fixed a bug in Auction Project Reporting whereby you could get stuck in a loop trying to select an auction to report on and repeatedly being told 'No auction selected'

Fixed a bug whereby 'last login date' in the admin site was recording failed login attempts, it now doesn't which makes it easier to see when a user 'really' last logged in.

# <span id="page-9-0"></span>**3.59 Release Notes (Jul 2017)**

# **Bidlogix Changes**

Some further small changes to support multiple single sign on authorisation servers when interoperating with AssetFlow

# **AssetFlow Changes**

[BD-4280] – As an asset flow user I want to retain my roles and privileges when logging in with single sign on via an external authorisation source so my access rights remain unchanged.

[BD-4281] – As a single sign on user I want to be able to log in to AssetFlow in the same way I can log in to Bidlogix so that the process is the same

[BD-4324] – As an AssetFlow customer I want to be given the option of which auctioneer to use when I want to send my assets to Bidlogix so that I can select the relevant auction

[BD-4360] – As a single sign on user I want to be able to log out of AssetFlow in the same way I can log out of Bidlogix so that the process is the same

[BD-4585] – As AssetFlow I do not want customer-specific information to be hard-coded into the AssetFlow Release Note so that I don't expose sensitive information to other customers

# <span id="page-10-2"></span>**3.58 Release Notes (Jul 2017)**

Minor bugfixes to the auction platform.

# <span id="page-10-1"></span>**3.57 Release Notes (June 2017)**

Minor bugfixes to the auction platform.

# <span id="page-10-0"></span>**Previous**

Please [contact us](mailto:support@bidlogix.net) for earlier information.